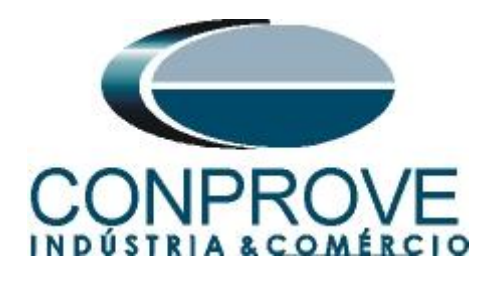

# **INSTRUMENTOS PARA TESTES ELÉTRICOS Test Tutorial**

**Equipment Type: Protection Relay** 

**Brand:** Schneider

**Model:** P545

**Functions:** 21 or PDIS – Distance

**Tool Used:** CE-6006, CE-6707, CE-6710, CE-7012 or CE-7024

**Objective:** Search and Point Test of Zones with MHO **Characteristics** 

**Version Control:**

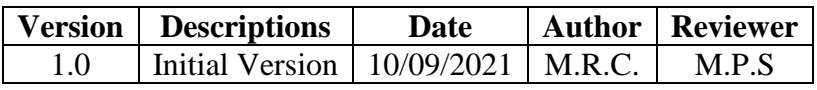

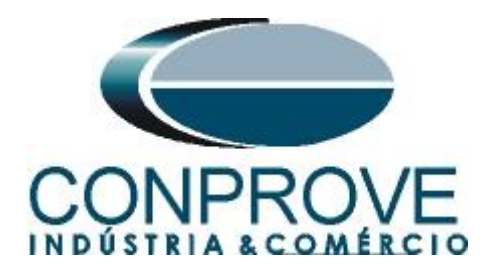

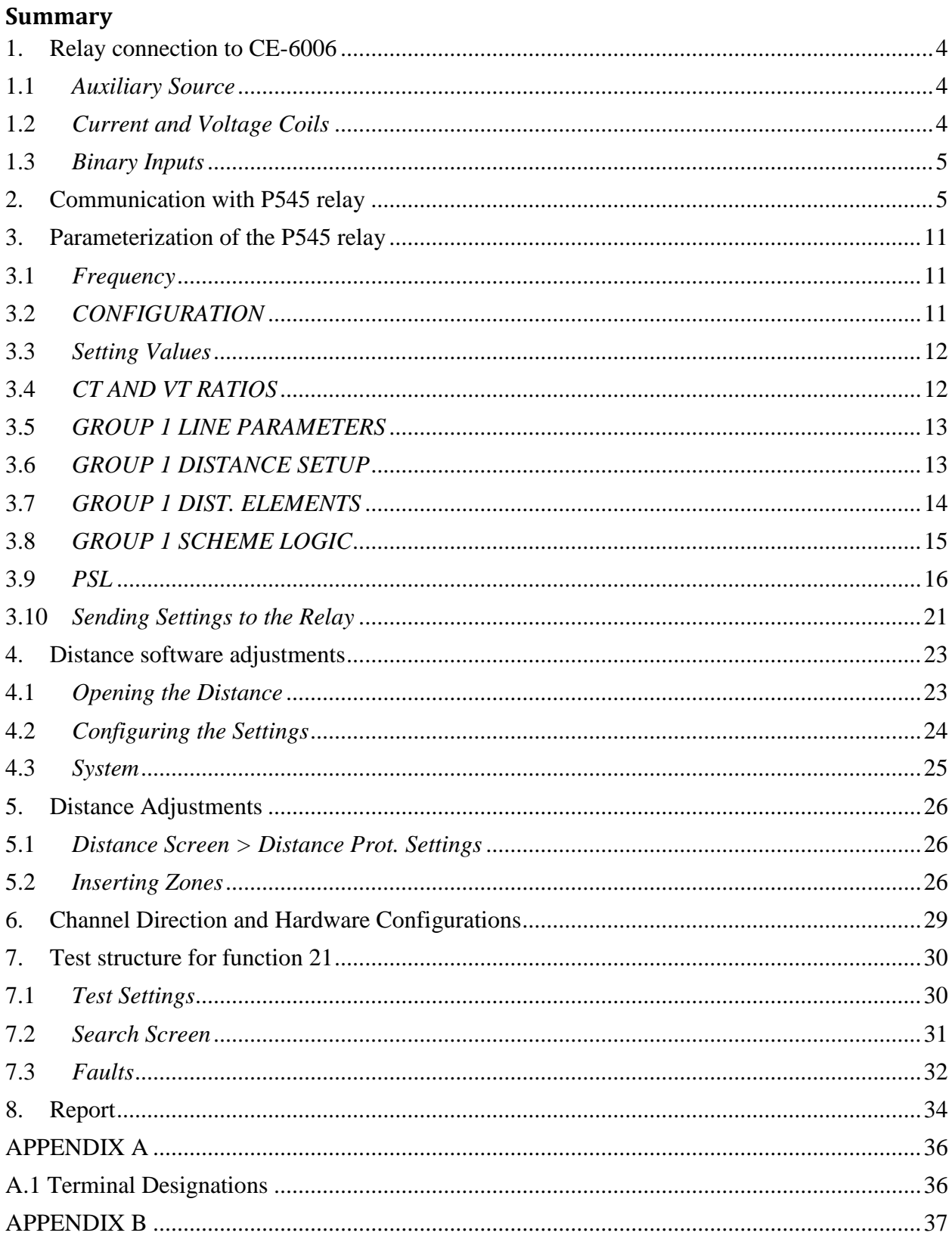

![](_page_2_Picture_0.jpeg)

## **Statement of responsibility**

The information contained in this tutorial is constantly verified. However, differences in description cannot be completely excluded; in this way, CONPROVE disclaims any responsibility for errors or omissions contained in the information transmitted.

Suggestions for improvement of this material are welcome, just user contacts us via email suporte@conprove.com.br.

The tutorial contains knowledge gained from the resources and technical data at the time was writing. Therefore, CONPROVE reserves the right to make changes to this document without prior notice.

This document is intended as a guide only; the manual of the equipment under tested should always be consulted.

![](_page_2_Picture_7.jpeg)

The equipment generates high current and voltage values during its operation. Improper use of the equipment can result in material and physical damage.

Only suitably qualified people should handle the instrument. It should be noted that the user must have satisfactory training in maintenance procedures, a good knowledge of the equipment under tested and also be aware of safety standards and regulations.

## **Copyright**

Copyright © CONPROVE. All rights reserved. The dissemination, total or partial reproduction of its content is not authorized, unless expressly permitted. Violations are punishable by law.

![](_page_3_Picture_0.jpeg)

## **INSTRUMENTOS PARA TESTES ELÉTRICOS Sequence for testing the P545 relay in the Distance software**

## <span id="page-3-0"></span>**1. Relay connection to CE-6006**

Appendix A shows the relay terminal designations.

## <span id="page-3-1"></span>**1.1** *Auxiliary Source*

Connect the positive (red terminal) of the Vdc Aux. Source to pin M2 of the relay and the negative (black terminal) of the Vdc Aux. Source to pin M1 of the relay.

![](_page_3_Figure_6.jpeg)

## <span id="page-3-2"></span>**1.2** *Current and Voltage Coils*

To establish the voltage coil connection, connect V1, V2 and V3 channels to the relay terminal pins D19, D20 and D21 and the common ones to pin D22. To establish the connection of the current coils, connect I4, I5 and I6 channels to pins D1, D4 and D7 of the relay terminal and those common to pins D13. Connect the points D2, D5, D8 and D14 between them.

![](_page_3_Figure_9.jpeg)

**Figure 2**

![](_page_4_Picture_0.jpeg)

## <span id="page-4-0"></span>**1.3** *Binary Inputs*

Connect the binary input of the CE-6006 to the binary output relay.

• BI1 to pin L1 and its common to pin L2.

![](_page_4_Figure_5.jpeg)

## <span id="page-4-1"></span>**2. Communication with P545 relay**

First, open the *Schneider Electric MICOM S1 Studio* and connect a serial cable from the notebook to the relay. Then double-click on the software icon.

![](_page_4_Picture_8.jpeg)

**Figure 4**

Then click on the *"Quick Connect"* option. The relay software will automatically fetch the settings.

![](_page_5_Picture_0.jpeg)

![](_page_5_Picture_2.jpeg)

**Figure 5**

The next step is to create a new project and name it.

![](_page_5_Picture_5.jpeg)

#### **Figure 6**

![](_page_6_Picture_0.jpeg)

![](_page_6_Picture_65.jpeg)

**Figure 7**

In the next window choose the relay model. If you don't have the model, use the *"Data Model Manager"* software (installed with MiCOM) to download it.

![](_page_6_Picture_5.jpeg)

**Figure 8**

![](_page_7_Picture_0.jpeg)

Choose the way to communicate by serial port (rear or front), by Ethernet or via modem.

![](_page_7_Picture_3.jpeg)

**Figure 9**

In the next window make sure which serial (COM) port is being used especially if you are using a USB/SERIAL converter and click on *"Finish"*.

![](_page_7_Picture_6.jpeg)

![](_page_8_Picture_0.jpeg)

The next screen shows that the connection was successful showing the type, model and serial number of the relay.

![](_page_8_Picture_59.jpeg)

**Figure 11**

The next step is to extract all the information set in the relay. Right click on *"Settings"* and left click on *"Extract Settings"*.

![](_page_8_Picture_60.jpeg)

**Rua Visconde de Ouro Preto, 77 - Bairro Custódio Pereira - Uberlândia – MG - CEP 38405-202. Fone (34) 3218-6800 Fax (34) 3218-6810 Home Page: www.conprove.com.br - E-mail: conprove@conprove.com.br**

![](_page_9_Picture_0.jpeg)

## **INSTRUMENTOS PARA TESTES ELÉTRICOS Enter the relay password with the default "AAAA" value.**

![](_page_9_Picture_80.jpeg)

**Figure 13**

The reading of the settings will appear with the name of *"000"* and can be modified if necessary. In this case the file name was changed to *"Distância Mho".*

![](_page_9_Picture_5.jpeg)

![](_page_10_Picture_0.jpeg)

## <span id="page-10-0"></span>**3. Parameterization of the P545 relay**

## <span id="page-10-1"></span>**3.1** *Frequency*

After double-clicking on the *"Distância Mho"* file, enter *"SYSTEM DATA"*, and then *"Frequency".* Make sure the set value is 60.0Hz.

| MiCOM S1 Studio V4.0.1                                   |                                            |                                                                                               |         |  | $\Box$ F $\times$     |  |  |  |
|----------------------------------------------------------|--------------------------------------------|-----------------------------------------------------------------------------------------------|---------|--|-----------------------|--|--|--|
| Q Quick Connect Ele Mew Print Tools Options Help A K 图 图 |                                            |                                                                                               |         |  |                       |  |  |  |
| Studio Explorer<br>$4 \times$                            | Start Page / Tutoriais.P545.Distância Mho* |                                                                                               |         |  | $\mathbf{v}$ $\times$ |  |  |  |
| 了乖临所回                                                    |                                            |                                                                                               |         |  | Search:               |  |  |  |
| System [Tutoriais]                                       |                                            | View - Pile comments 3 Save 3 Save as 1 G Copy<br>Value<br>Name<br>Address (C.R)<br>User note |         |  |                       |  |  |  |
| E- En Device [P545]                                      |                                            |                                                                                               |         |  |                       |  |  |  |
| G-P Connections                                          | <b>E &amp; SYSTEM DATA</b>                 |                                                                                               |         |  |                       |  |  |  |
| Connection [Connection 1]                                | Language                                   | English                                                                                       | 00.01   |  |                       |  |  |  |
| G Settings                                               | a Password                                 | .                                                                                             | 00.02   |  |                       |  |  |  |
| Desbalanço de Sobrecorrente                              | Sys Fn Links                               | $\mathbf{0}$                                                                                  | 00.03   |  |                       |  |  |  |
| Directorial de Sobrecorrente                             | Description                                | MiCOM P543/P545                                                                               | 00.04   |  |                       |  |  |  |
| Distância Mho                                            | Plant Reference                            | MIOIN                                                                                         | 00.05   |  |                       |  |  |  |
| Distância Quadrilateral                                  | Model Number                               | P54531JA620D00M                                                                               | 00.06   |  |                       |  |  |  |
| Falha do Disjuntor                                       | a Serial Number                            | 1791992                                                                                       | 00.08   |  |                       |  |  |  |
| MHO                                                      | <b>Frequency</b>                           | 60 Hz                                                                                         | 00.09   |  |                       |  |  |  |
| PSB OoS                                                  | Conns Level                                | z                                                                                             | 00.08   |  |                       |  |  |  |
| Religamento                                              | a Relay Address                            | T                                                                                             | 00.08   |  |                       |  |  |  |
| Sincronismo                                              | A Plant Status                             | 000000000000010                                                                               | 00.00   |  |                       |  |  |  |
| Sobrecarga                                               | Control Status                             | 000000000000000                                                                               | 00.00   |  |                       |  |  |  |
| Sobrecomente                                             | A Active Group                             | T                                                                                             | 00.0E   |  |                       |  |  |  |
| Sub_Sobrefrequencia                                      | <b>A</b> CB Trip/Close                     | No Operation                                                                                  | 00.10   |  |                       |  |  |  |
| Sub_Sobretensão                                          | Software Ref. 1                            | P545<br>6S DOO B                                                                              | 00.11   |  |                       |  |  |  |
|                                                          | Opto I/P Status                            | 0000000000000000                                                                              | 00.20   |  |                       |  |  |  |
| Variação de Freguencia                                   | A Relay O/P Status                         | 00000000000000000                                                                             | 00.21   |  |                       |  |  |  |
| $F = \Box$ PSL                                           | A Alexa Status 1                           | 00000000100010000                                                                             | 00.22   |  |                       |  |  |  |
| Menu Text                                                | A Alam Status 1                            | 00000000100010000                                                                             | 00.50   |  |                       |  |  |  |
| MCL 61850                                                | Alam Status 2                              | 0000000000000000                                                                              | 00.51   |  |                       |  |  |  |
| Measurements                                             | Alam Status 3                              | 00000000000000000                                                                             | 00.52   |  |                       |  |  |  |
| Events                                                   | A Access Level                             |                                                                                               | 00.00   |  |                       |  |  |  |
| <b>Fill Disturbance Records</b>                          | Password Level 1                           |                                                                                               | 00.02   |  |                       |  |  |  |
|                                                          | Password Level 2                           | 77777777                                                                                      | 00.03   |  |                       |  |  |  |
|                                                          | - a Password Level 3                       |                                                                                               | 00.04   |  |                       |  |  |  |
|                                                          | - Security Feature                         | r                                                                                             | $00$ DF |  |                       |  |  |  |
|                                                          | <b>B CB CONTROL</b>                        |                                                                                               |         |  |                       |  |  |  |
|                                                          | <b>R. DATE AND TIME</b>                    |                                                                                               |         |  |                       |  |  |  |
|                                                          | <b>E CONFIGURATION</b>                     |                                                                                               |         |  |                       |  |  |  |
|                                                          | <b>B</b> CT AND VT RATIOS                  |                                                                                               |         |  |                       |  |  |  |
|                                                          | <b>RECORD CONTROL</b>                      |                                                                                               |         |  |                       |  |  |  |
|                                                          | <b>B</b> DISTURB RECORDER                  |                                                                                               |         |  |                       |  |  |  |
|                                                          | <b>B. MEASURE I SEIUP</b>                  |                                                                                               |         |  |                       |  |  |  |
|                                                          |                                            |                                                                                               |         |  |                       |  |  |  |
|                                                          | <b>B. D. COMMISSION TESTS</b>              |                                                                                               |         |  |                       |  |  |  |
|                                                          | <b>A CB MONITOR SETUP</b>                  |                                                                                               |         |  |                       |  |  |  |
|                                                          | <b>R. DETO CONFIG</b>                      |                                                                                               |         |  |                       |  |  |  |
|                                                          | <b>E- CONTROL INPUTS</b>                   |                                                                                               |         |  |                       |  |  |  |
|                                                          | <b>B</b> CIRL I/P CONFIG                   |                                                                                               |         |  |                       |  |  |  |
|                                                          | <b>E FUNCTION NEYS</b>                     |                                                                                               |         |  |                       |  |  |  |

**Figure 15**

## <span id="page-10-2"></span>**3.2** *CONFIGURATION*

Within the *"CONFIGURATION"* folder, group 1 and the distance function are enabled. **NOTE: All other functions must be disabled.**

![](_page_10_Picture_89.jpeg)

![](_page_11_Picture_0.jpeg)

## <span id="page-11-0"></span>**3.3** *Setting Values*

All parameterization will be done with values referenced to the secondary.

![](_page_11_Picture_64.jpeg)

## <span id="page-11-1"></span>**3.4** *CT AND VT RATIOS*

**Figure 17**

Adjust the values of primary and secondary voltages and currents and the CT polarity.

![](_page_11_Picture_65.jpeg)

![](_page_12_Picture_0.jpeg)

## <span id="page-12-0"></span>**INSTRUMENTOS PARA TESTES ELÉTRICOS 3.5** *GROUP 1 LINE PARAMETERS*

Click on the *"+"* sign under *"GROUP"* and under *"GROUP 1 LINE PARAMETERS"* make adjustments for line length and angle, compensation factor for ground and phase sequence.

| MiCOM S1 Studio V4.0.1                                                                                                    |                                                                                                    |                                                                                                    |                                                                                                    |           | $\Box$ e $\mathsf{X}$ |
|----------------------------------------------------------------------------------------------------|----------------------------------------------------------------------------------------------------|----------------------------------------------------------------------------------------------------|----------------------------------------------------------------------------------------------------|-----------|-----------------------|
| Q Quick Connect File View Print Tools Options Help 俞 人 @ 東                                                                                                    |                                                                                                    |                                                                                                    |                                                                                                    |           |                       |
| Studio Explorer                                                                                                    | $4 \times$<br>Start Page Tutoriais.P545.Distância Mho*                                                                                                    |                                                                                                    |                                                                                                    |           | $\bullet$ X           |
| Tale the Information                                                                                                    | View - File comments 3 Save 3 Save as 3 Copy                                                                                                    |                                                                                                    |                                                                                                    |           | Search:               |
| System [Tutoriais]<br><b>E</b> - Device [P545]<br><b>E</b> Connections<br>Connection [Connection 1]<br><b>B-B</b> Settings<br>Desbalanço de Sobrecorrente<br>Direcional de Sobrecorrente<br>Distância Mho<br>Distância Quadrilateral<br>Falha do Disjuntor<br>MHO<br>PSB OoS<br>Religamento<br>Sincronismo<br>Sobrecarga<br>Sobrecorrente<br>Sub_Sobrefrequencia<br>Sub_Sobretensão<br>Variação de Frequencia<br>E PSL<br>Menu Text<br>MCL 61850<br>Measurements<br>Events<br>Disturbance Records | Name<br>SEF CT Secondary<br>MComp CT Primary<br>MComp CT Sec 'y<br>CS Input<br>Main VT Location<br><b>P</b> CT Polarity<br>SEF CT Polarity<br>M CT Polarity<br>VT Connected<br><b>F RECORD CONTROL</b><br><b>E-T DISTURB RECORDER</b><br><b>E MEASURE T SETUP</b><br><b>FLOWMISSION TESTS</b><br><b>F-CB MONITOR SETUP</b><br>OPTO CONFIG<br><b>F-CONTROL INPUTS</b><br><b>E-CIRL I/P CONFIG</b><br><b>FUNCTION KEYS</b><br><b>F SECURITY CONFIG</b><br>E CIRL I/P LABELS<br>$\blacksquare$ / Group 1<br>GROUP 1 LINE PARAMETERS<br><b><i>V</i></b> Line Length<br>V Line Impedance<br>V Line Angle<br><b>Y</b> kZN Res Comp<br><b>P</b> kZN Res Angle<br><b>Y</b> Mutual Comp<br>Phase Sequence<br><b><i>V</i></b> Tripping Mode<br><b>GROUP 1 DISTANCE SETUP</b><br>GROUP 1 DIST. ELEMENTS<br><b>E GROUP 1 SCHEME LOGIC</b><br>GROUP 1 CB FAIL & P.DEAD<br><b>FL GROUP 1 SUPERVISION</b><br><b>E GROUP 1 INPUT LABELS</b><br>GROUP 1 OUTPUT LABELS<br>Group 2<br>Group 3<br>Group 4 | Value<br>5.000A<br>1000 A<br>5.000 A<br>AN<br>Line<br>Standard<br>Standard<br>Standard<br>Yes<br>$100.0$ km<br>10.00 Ohm<br>70.00 deg<br>1.000<br>$0$ deg<br>Disabled<br>Standard ABC<br>1 and 3 Pole | Address (C.R)<br>0A.0C<br>0A.0D<br>OA.OE<br>0A.0F<br>0A.10<br>0A.11<br>0A.13<br>0A.14<br>0A.18<br>30.01<br>30.03<br>30.04<br>30.05<br>30.06<br>30.07<br>30.0B<br>30.0C | User note |                       |

**Figure 19**

## <span id="page-12-1"></span>**3.6** *GROUP 1 DISTANCE SETUP*

In this field, you choose which zone will be enabled and the type of parameterization in the *"Setting Mode"* option. In the first "Simple" the user chooses the percentage of each zone referring to the length of the line so that the relay software automatically calculates the values in ohms. If the user chooses this option when parameterization the *"Distance"* software, the calculated values of the *"GROUP 1 DIST ELEMENTS"* field must be inserted. If the second option *"Advanced"* is chosen, the *"GROUP 1 DIST ELEMENTS"* field is parameterized directly. In this tutorial, the second option will be used and the only disabled zone will be the *"P"* zone. The load compensation and directionality options are also disabled.

![](_page_13_Picture_0.jpeg)

![](_page_13_Picture_53.jpeg)

#### **Figure 20**

## <span id="page-13-0"></span>**3.7** *GROUP 1 DIST. ELEMENTS*

In this option, configure the ranges of each phase zone.

| MiCOM S1 Studio V4.0.1                      |                                                            |                                                             |               |           | $\Box$ e $\times$ |  |  |  |  |  |  |
|---------------------------------------------|------------------------------------------------------------|-------------------------------------------------------------|---------------|-----------|-------------------|--|--|--|--|--|--|
| <b>Q.</b> Quick Connect                     | 人名英克<br>File View Print Tools Options Help                 |                                                             |               |           |                   |  |  |  |  |  |  |
| Studio Explorer                             | $\sqrt{4}$ X<br>Start Page / Tutoriais.P545.Distância Mho* |                                                             |               |           |                   |  |  |  |  |  |  |
| 了 ale ma   图   图 -                          |                                                            | Y View - Pile comments   Save - Save as   a Copy<br>Search: |               |           |                   |  |  |  |  |  |  |
| System [Tutoriais]                          | Name                                                       | Value                                                       | Address (C.R) | User note |                   |  |  |  |  |  |  |
| <b>E</b> Device [P545]                      | P Tripping Mode                                            | 1 and 3 Pole                                                | 30.0C         |           |                   |  |  |  |  |  |  |
| <b>E-P Connections</b>                      | GROUP 1 DISTANCE SETUP                                     |                                                             |               |           |                   |  |  |  |  |  |  |
| Connection [Connection 1]                   | <b>Y</b> Setting Mode                                      | Advanced                                                    | 31.0C         |           |                   |  |  |  |  |  |  |
| G Settings<br>1 Desbalanco de Sobrecorrente | <b>B</b> PHASE DISTANCE                                    |                                                             | 31.10         |           |                   |  |  |  |  |  |  |
| 1 Direcional de Sobrecorrente               | Phase Chars.                                               | Mho.                                                        | 31.11         |           |                   |  |  |  |  |  |  |
| Distância Mho                               | y Zone 1 Ph Status                                         | Enabled                                                     | 31.20         |           |                   |  |  |  |  |  |  |
| Distância Quadrilateral                     | P Zone 2 Ph Status                                         | Enabled                                                     | 31.30         |           |                   |  |  |  |  |  |  |
|                                             | y Zone 3 Ph Status                                         | Enabled                                                     | 31.40         |           |                   |  |  |  |  |  |  |
| Falha do Disjuntor                          | P Zone 3 Ph Offset                                         | Disabled                                                    | 31.42         |           |                   |  |  |  |  |  |  |
| MHO<br>PSB OoS                              | P Zone P Ph Status                                         | Disabled                                                    | 31.50         |           |                   |  |  |  |  |  |  |
|                                             | v Zone 4 Ph Status                                         | Enabled                                                     | 31.60         |           |                   |  |  |  |  |  |  |
| Religamento                                 | GROUND DISTANCE<br>a.                                      |                                                             | 31.70         |           |                   |  |  |  |  |  |  |
| Sincronismo                                 | Ground Chars                                               | Mho                                                         | 31.71         |           |                   |  |  |  |  |  |  |
| Sobrecarga                                  | P Zone 1 Gnd Stat.                                         | Enabled                                                     | 31.80         |           |                   |  |  |  |  |  |  |
| Sobrecorrente                               | P Zone 2 Ond Stat.                                         | Enabled                                                     | 31.90         |           |                   |  |  |  |  |  |  |
| 3 Sub Sobrefrequencia                       | V Zone 3 God Stat.                                         | Enabled                                                     | 31.80         |           |                   |  |  |  |  |  |  |
| Sub Sobretensão                             | Y Zone3 Gnd Offset                                         | Disabled                                                    | 31.82         |           |                   |  |  |  |  |  |  |
| Variação de Frequencia                      | V Zone P Gnd Stat.                                         | Disabled                                                    | 31.BO         |           |                   |  |  |  |  |  |  |
| F PSL                                       | P Zone 4 Ghd Stat.                                         | Enabled                                                     | 31.00         |           |                   |  |  |  |  |  |  |
| Menu Text                                   | P Digital Filter                                           | Standard                                                    | 31.DO         |           |                   |  |  |  |  |  |  |
| MCL 61850                                   | <b>W</b> CVI Filters                                       | Disabled                                                    | 31.01         |           |                   |  |  |  |  |  |  |
| Measurements                                | P Load Blinders                                            | Disabled                                                    | 31.03         |           |                   |  |  |  |  |  |  |
| Events                                      | P Dist. Polarizing                                         | 1.000                                                       | 31.07         |           |                   |  |  |  |  |  |  |
| Disturbance Records                         | <b>A DELTADIRECTIONAL</b>                                  |                                                             | 31.E0         |           |                   |  |  |  |  |  |  |
|                                             | P Dir. Status                                              | Disabled                                                    | 31.E1         |           |                   |  |  |  |  |  |  |
|                                             | <b>E F GROUP 1 DIST. ELEMENTS</b>                          |                                                             |               |           |                   |  |  |  |  |  |  |
|                                             | <b>A PHASE DISTANCE</b>                                    |                                                             | 32.01         |           |                   |  |  |  |  |  |  |
|                                             | P Z1 Ph. Reach                                             | 8.000 Ohm                                                   | 32.02         |           |                   |  |  |  |  |  |  |
|                                             | ₩ Zl Ph. Angle                                             | 70.00 deg                                                   | 32.03         |           |                   |  |  |  |  |  |  |
|                                             | ¥ Zl Sensit. Iph>1                                         | $375.0$ mA                                                  | 32.09         |           |                   |  |  |  |  |  |  |
|                                             | Y Z2 Ph. Reach                                             | 12.00 Ohm                                                   | 32.10         |           |                   |  |  |  |  |  |  |
|                                             | ₩ Z2 Ph. Angle                                             | 70.00 deg                                                   | 32.11         |           |                   |  |  |  |  |  |  |
|                                             | V Z2 Sensit. Iph>2                                         | 375.0 mA                                                    | 32.17         |           |                   |  |  |  |  |  |  |
|                                             | Y Z3 Ph. Reach                                             | 24.00 Ohm                                                   | 32.20         |           |                   |  |  |  |  |  |  |
|                                             | ₩ Z3 Ph. Angle                                             | 70.00 deg                                                   | 32.21         |           |                   |  |  |  |  |  |  |
|                                             | ¥ Z3 Sensit. Iph>3                                         | $250.0$ mA                                                  | 32.28         |           |                   |  |  |  |  |  |  |
|                                             | Y Z4 Ph. Reach                                             | 15.00 Ohm                                                   | 32.40         |           |                   |  |  |  |  |  |  |
|                                             | ₩ Z4 Ph. Angle                                             | 70.00 deg                                                   | 32.41         |           |                   |  |  |  |  |  |  |
|                                             | V Z4 Sensit. Iph> 4                                        | $250.0$ mA                                                  | 32.46         |           |                   |  |  |  |  |  |  |
|                                             | <b>6</b> GROUND DISTANCE                                   |                                                             | 32.50         |           |                   |  |  |  |  |  |  |

**Figure 21**

![](_page_14_Picture_0.jpeg)

Adjust the ranges for each ground zone.

![](_page_14_Picture_58.jpeg)

## <span id="page-14-0"></span>**3.8** *GROUP 1 SCHEME LOGIC*

In this field sets the operating times and that each zone acts for faults involving ground and between phases.

| MiCOM S1 Studio V4.0.1                                     |                                                 |                    |                         | $\Box$ e $\mathsf{X}$ |
|------------------------------------------------------------|-------------------------------------------------|--------------------|-------------------------|-----------------------|
| Q Quick Connect File View Print Tools Options Help A & 图 图 |                                                 |                    |                         |                       |
| $\sqrt{4}$ X<br>Studio Explorer                            | Start Page Tutoriais.P545.Distância Mho*        |                    |                         | $\mathbf{v} \times$   |
| Tale in 19 17.                                             | View v File comments Jul Save Save as July Copy |                    |                         | Search:               |
| System [Tutoriais]                                         | Name                                            | Value              | Address (C,R) User note | $\hat{\phantom{a}}$   |
| <b>E</b> Device [P545]                                     | ₩ Z4 Gnd, Reach                                 | 15.00 Ohm          | 32.90                   |                       |
| <b>E</b> Connections                                       | ¥ Z4 Gnd. Angle                                 | 70.00 deg          | 32.91                   |                       |
| Connection [Connection 1]                                  | Y kZN4 Res. Comp.                               | 1.000              | 32.95                   |                       |
| G Settings                                                 | Y kZN4 Res. Angle                               | $0$ de $\alpha$    | 32.96                   |                       |
| Desbalanço de Sobrecorrente                                | ₩ Z4 Sensit Iand>4                              | $500.0 \text{ mA}$ | 32.9B                   |                       |
| Direcional de Sobrecorrente                                | <b>C. GROUP 1 SCHEME LOGIC</b>                  |                    |                         |                       |
| Distância Mho                                              | <b>A BASIC SCHEME</b>                           |                    | 34.01                   |                       |
| Distância Quadrilateral                                    | ₩ Zonel Tripping                                | Phase And Ground   | 34.08                   |                       |
| Falha do Disjuntor                                         | v tZl Ph. Delay                                 | 0 <sub>s</sub>     | 34.09                   |                       |
| 1 MHO                                                      | y tZl Gnd. Delay                                | 0 <sub>s</sub>     | 34.0A                   |                       |
| PSB OoS                                                    | Y Zone2 Tripping                                | Phase And Ground   | 34.10                   |                       |
| Religamento                                                | v t22 Ph. Delay                                 | $200.0$ as         | 34.11                   |                       |
| Sincronismo                                                | y t22 Gnd. Delay                                | $200.0$ ms         | 34.12                   |                       |
| Sobrecarga                                                 | P Zone3 Tripping                                | Phase And Ground   | 34.18                   |                       |
| Sobrecorrente                                              | P t23 Ph. Delay                                 | $600.0$ as         | 34.19                   |                       |
| Sub_Sobrefrequencia                                        | y tZ3 Gnd. Delay                                | $600.0$ as         | 34.1A                   |                       |
| Sub Sobretensão                                            | P ZoneP Tripping                                | Disabled           | 34.20                   |                       |
| Variação de Freguencia                                     | P Zone 4 Tripping                               | Phase And Ground   | 34.28                   |                       |
| G-F PSL                                                    | v t24 Ph. Delay                                 | 1.000 s            | 34.29                   |                       |
| Menu Text                                                  | y t24 Gnd. Delay                                | 1.000 s            | 34.2A                   |                       |
| MCL 61850                                                  | A AIDED SCHEME 1                                |                    | 34.40                   |                       |
| <b>E</b> Measurements                                      | P Aid. 1 Selection                              | Disabled           | 34.41                   |                       |
| Events<br>Disturbance Records                              | A AIDED SCHEME 2                                |                    | 34.60                   |                       |
|                                                            | W Aid. 2 Selection                              | Disabled           | 34.61                   |                       |
|                                                            | A Trip On Close                                 |                    | 34.80                   |                       |
|                                                            | P SOTF Status                                   | Disabled           | 34.81                   |                       |
|                                                            | ₩ TOR Status                                    | Disabled           | 34.84                   |                       |
|                                                            | ₩ TOC Reset Delay                               | $500.0$ as         | 34.86                   |                       |
|                                                            | P TOC Delay                                     | $200.0$ as         | 34.88                   |                       |
|                                                            | - a Z1 Extension                                |                    | 34. BO                  |                       |
|                                                            | ₩ Z1 Ext Scheme                                 | Disabled           | 34.Bl                   |                       |
|                                                            | A Loss Of Load                                  |                    | 34.CD                   |                       |
|                                                            | <b>P</b> LOL Scheme                             | Disabled           | 34.Cl                   |                       |
|                                                            | <b>HE GRUUP I OS FAIL &amp; P.DEAD</b>          |                    |                         |                       |
|                                                            | GROUP 1 SUPERVISION                             |                    |                         |                       |
|                                                            | <b>E GROUP 1 INPUT LABELS</b>                   |                    |                         |                       |
|                                                            | <b>FLOROUP 1 OUTPUT LABELS</b>                  |                    |                         |                       |
|                                                            | Group 2                                         |                    |                         |                       |
|                                                            | Group 3                                         |                    |                         |                       |
|                                                            | Group 4                                         |                    |                         |                       |
|                                                            |                                                 |                    |                         |                       |

**Figure 23**

![](_page_15_Picture_0.jpeg)

The next step is to click on *"Save".*

![](_page_15_Picture_94.jpeg)

#### <span id="page-15-0"></span>**3.9** *PSL*

**Figure 24**

The configurations of binary outputs are made through logical blocks being configured in another file. Right click on the *"PSL"* folder and then on *"New File".*

![](_page_15_Picture_7.jpeg)

![](_page_16_Picture_0.jpeg)

The name of the file name appears as *"000"* change to *"Distância Mho"*.

![](_page_16_Figure_3.jpeg)

Double click on this file to gain access to the logical blocks. Then click on the tool highlighted in red and zoom in on the region highlighted in green.

![](_page_16_Picture_5.jpeg)

**Figure 27**

![](_page_17_Picture_0.jpeg)

Note that the following figure shows the first output (highlighted in red) associated only with the zone 1 trip. A logic *"OR"* must be made by inserting the trip of the other three zones.

![](_page_17_Picture_70.jpeg)

**Figure 28**

Click on the highlighted arrow and then on the line that joins the block *"Zone 1 Trip"* with the output *"OutputR1"* with the right button and on *"Delete"* to remove it.

![](_page_17_Picture_71.jpeg)

![](_page_17_Figure_7.jpeg)

![](_page_18_Picture_0.jpeg)

Click on the *"OutputR1"* block and change the *"Mode"* to *"Pickup"* and on the option *"Pickup Value (ms)"* adjusts the value to zero.

![](_page_18_Figure_3.jpeg)

**Figure 30**

The next step is to associate the trip signals of the other zones with logic and the *"OutputR1"* output block. Click on the button highlighted in red and choose the following sign.

![](_page_18_Figure_6.jpeg)

**Figure 31**

![](_page_19_Picture_0.jpeg)

Repeat the previous procedure inserting the signals *"Zone 3 Trip"* and *"Zone 4 Trip"* then create a logical block *"OR"* by clicking on the icon highlighted in green.

![](_page_19_Figure_3.jpeg)

**Figure 32**

Now click on the icon highlighted in green and connect the blocks.

![](_page_19_Picture_94.jpeg)

![](_page_19_Picture_95.jpeg)

![](_page_20_Picture_0.jpeg)

Click on the highlighted icon to save the file, then close the logical block editor and return to the *"MiCOM"* software.

![](_page_20_Figure_3.jpeg)

**Figure 34**

## <span id="page-20-0"></span>**3.10** *Sending Settings to the Relay*

Click on the *"Device [P545]"* icon then on the icon highlighted in green.

![](_page_20_Picture_7.jpeg)

![](_page_21_Picture_0.jpeg)

Send both the function settings and group 1 from the *"Distância Mho"* logic block.

| $\vert x \vert$<br>Send to 'P545 (MiCOM)'                                          |                                                                  |              |   |            |                                        |                     |                         |                       |           |  |  |
|------------------------------------------------------------------------------------|------------------------------------------------------------------|--------------|---|------------|----------------------------------------|---------------------|-------------------------|-----------------------|-----------|--|--|
| 6<br>To send a file to the device select the file and then click the 'Send' button |                                                                  |              |   |            |                                        |                     |                         |                       |           |  |  |
| Select files to send                                                               |                                                                  |              |   |            |                                        |                     |                         |                       |           |  |  |
| Send                                                                               | File<br>Type                                                     |              |   |            |                                        |                     |                         |                       |           |  |  |
| П                                                                                  | Desbalanco de Sobrecorrente.set                                  |              |   |            |                                        |                     |                         | Settings Files        |           |  |  |
| ĸ                                                                                  | Direcional de Sobrecorrente.set                                  |              |   |            |                                        |                     |                         | <b>Settings Files</b> |           |  |  |
| ⊠                                                                                  | Distância Mholset                                                |              |   |            |                                        |                     |                         | <b>Settings Files</b> |           |  |  |
|                                                                                    | Distância Quadrilateral.set                                      |              |   |            |                                        |                     |                         | Settings Files        |           |  |  |
|                                                                                    | Falha do Disjuntor.set                                           |              |   |            |                                        |                     |                         | Settinas Files        |           |  |  |
| Send                                                                               | PSL file                                                         | Reference ID | Δ |            |                                        |                     |                         |                       |           |  |  |
| 83                                                                                 | Desbalanço de Sobrecorrente.psl                                  |              |   | <b>CO</b>  | $\overline{a}$                         | Enhanced logic-only | $\checkmark$            |                       |           |  |  |
| π                                                                                  | Direcional de Sobrecorrente.psl                                  |              |   | b.         |                                        | Enhanced logic-only | ×                       |                       |           |  |  |
| M                                                                                  | Distância Mho.psl                                                | ☑            | ٠ | Ш          | ш                                      | Enhanced logic-only | $\checkmark$            |                       |           |  |  |
| ğ,                                                                                 | Distância Quadrilateral.psl                                      |              |   | F.         | 韴                                      | Enhanced logic-only | $\checkmark$            |                       |           |  |  |
| S                                                                                  | Falha do Disjuntor.psl                                           |              |   |            | $\overline{\mathcal{O}}_{\mathcal{A}}$ | Enhanced logic-only | $\checkmark$            |                       |           |  |  |
| U,                                                                                 | PSB_OoS.psl                                                      |              |   | Ţ.         | п                                      | Enhanced logic-only | $\checkmark$            |                       |           |  |  |
|                                                                                    | m<br>П<br>Enhanced logic-only<br>Religamento.psl<br>$\checkmark$ |              |   |            |                                        |                     |                         |                       |           |  |  |
|                                                                                    | Sincronismo.psl                                                  |              |   |            |                                        |                     |                         |                       |           |  |  |
|                                                                                    | Sobrecarga.nsl                                                   |              |   | <b>CON</b> |                                        | Enhanced Ingir-only | $\overline{\mathbf{v}}$ |                       | $\ddot{}$ |  |  |
| Uncheck All                                                                        |                                                                  |              |   |            |                                        |                     |                         | Close<br>Send         |           |  |  |

**Figure 36**

![](_page_22_Picture_0.jpeg)

## <span id="page-22-0"></span>**4. Distance software adjustments**

## <span id="page-22-1"></span>**4.1** *Opening the Distance*

Click on the CTC application manager icon*.*

![](_page_22_Picture_5.jpeg)

Make a click on the software icon *"Distance"*.

![](_page_22_Picture_7.jpeg)

**Figure 38**

![](_page_23_Picture_0.jpeg)

![](_page_23_Picture_114.jpeg)

**Figure 39**

## <span id="page-23-0"></span>**4.2** *Configuring the Settings*

When opening the software the *"Settings"* screen will open automatically (provided that the option *"Open Settings when Start"* found in the *"Software Options"* menu is selected). Otherwise click directly on the *"Settings"* icon.

![](_page_23_Picture_6.jpeg)

![](_page_23_Figure_7.jpeg)

Inside the *"Settings"* screen, fill in the *"General Inform."* with details of the tested device, installation location and the person responsible. This facilitates the elaboration of the report as this tab will be the first to be shown.

![](_page_24_Picture_0.jpeg)

![](_page_24_Picture_68.jpeg)

**Figure 41**

## <span id="page-24-0"></span>**4.3** *System*

In the following screen, within the *"Nominal"* sub tab, the values of frequency, phase sequence, primary and secondary voltages, primary and secondary currents, transformation ratios of VTs and CTs are configured. There are also two sub-tabs *"Impedance"* and *"Source"* whose data is not relevant for this test.

![](_page_24_Picture_69.jpeg)

![](_page_25_Picture_0.jpeg)

There are other tabs where the user can enter notes and observations, explanatory figures, can create a *"check list"* of the procedures for carrying out the test and even create a diagram with all the schematic of the connections between the test set and the test equipment.

## <span id="page-25-0"></span>**5. Distance Adjustments**

## <span id="page-25-1"></span>**5.1** *Distance Screen > Distance Prot. Settings*

![](_page_25_Figure_5.jpeg)

The first step is to adjust the ground compensation factor.

**Figure 43**

## <span id="page-25-2"></span>**5.2** *Inserting Zones*

Click on the *"Insert"* field highlighted in green in the previous figure. In the settings screen, first choose the relay mask *"Schneider/Areva P54x, P446 - Mho".* You must adjust the actuation time, choose the type of fault (loop), and enter the zone characteristics and directionality. Adjust the tolerance values and finally click on *"OK".*

![](_page_26_Picture_0.jpeg)

![](_page_26_Figure_2.jpeg)

**Figure 44**

Clicking *"Insert"* again adjusts the values for zone 2.

![](_page_26_Figure_5.jpeg)

**Figure 45**

![](_page_27_Picture_0.jpeg)

By clicking on *"Insert"* the values for zone 3 are adjusted.

![](_page_27_Figure_3.jpeg)

**Figure 46**

Clicking on *"Insert"* adjusts the values for zone 4.

![](_page_27_Figure_6.jpeg)

![](_page_27_Figure_7.jpeg)

![](_page_28_Picture_0.jpeg)

## <span id="page-28-0"></span>**6. Channel Direction and Hardware Configurations**

Click on the icon illustrated below.

|                                                   |                                                 | $\hat{\mathbf{X}}$   <b>D</b> $\hat{\mathbf{S}}$   $\hat{\mathbf{H}}$ =   Distance 2.02.160 (64 Bits) - CE-6006 (1730616) |       |      |                                                         |  |
|---------------------------------------------------|-------------------------------------------------|----------------------------------------------------------------------------------------------------|-------|------|---------------------------------------------------------|--|
| Arquivo                                           |                                                 | Home View Software Options                                                                                                |       |      |                                                         |  |
| Channels<br>Channels<br>Direc <b>t</b> Connection | GPS Config 5 <sub>v</sub> SV Config<br>Hardware | Hrd Config % GOOSE Config                                                                                                 | Start | Stop | > Next Point Clear test<br>>>> Next Fault<br>Generation |  |
|                                                   |                                                 |                                                                                                    |       |      |                                                         |  |

**Figure 48**

Then click on the highlighted icon to configure the hardware.

![](_page_28_Picture_62.jpeg)

**Figure 49**

Choose the channel configuration; adjust the auxiliary source and the method of stopping the binary inputs. To finish click on *"OK".*

![](_page_29_Picture_0.jpeg)

![](_page_29_Figure_2.jpeg)

**Figure 50**

On the next screen choose *"Basic"* and on the next window (didn't shown) choose *"YES",* finally click on *"Confirm"*.

|              | Channels Direct.                                 |                                                      |                          | ⊔<br>$\overline{\phantom{a}}$ | $\times$          |
|--------------|--------------------------------------------------|------------------------------------------------------|--------------------------|-------------------------------|-------------------|
| Local        | Model<br>Reset for Hard.<br>Connected<br>CE-6006 | <b>↓ © Basic</b><br>$rac{1}{\sqrt{2}}$<br>O Advanced | $\frac{e^{6}}{50}$ GOOSE |                               | Confirm<br>Cancel |
| notes<br>Rem | Serial Number:<br>03207116302101110011XXX        | $\boxed{\smile}$ ON Line<br><b>Security</b>          | $50$ S. Value            | Export<br>Import              |                   |

**Figure 51**

## <span id="page-29-0"></span>**7. Test structure for function 21**

## <span id="page-29-1"></span>**7.1** *Test Settings*

By clicking on the settings tab, set the test mode to *"Intelligent"* and use binary input 1 for stop interface. Insert a pre-fault with nominal voltage and current equal to zero. Set the overtime waiting to 50ms

![](_page_30_Picture_0.jpeg)

| $\mathcal{T} \cap \mathcal{T}$ | Distance 2.02.160 (64 Bits) - CE-6006 (1730616)<br>п¥<br>u<br>$\equiv$                                 |                                                                 |                                     |                      |                                                                                                    |                    |                                                                                                    |                    |                                                                                       |                                                          |                                                                             |                   | σ<br>×                                                                                                |
|--------------------------------|----------------------------------------------------------------------------------------------------|-----------------------------------------------------------------|-------------------------------------|----------------------|----------------------------------------------------------------------------------------------------|--------------------|----------------------------------------------------------------------------------------------------|--------------------|---------------------------------------------------------------------------------------|----------------------------------------------------------|-----------------------------------------------------------------------------|-------------------|----------------------------------------------------------------------------------------------------|
| Arquivo                        | Home<br>View                                                                                           |                                                                 | <b>Software Options</b>             |                      |                                                                                                    |                    |                                                                                                    |                    |                                                                                       |                                                          |                                                                             |                   | $\sim$ $\bullet$                                                                                      |
| Ξ<br>Channels<br><b>Direc</b>  | Hrd Config CoOSE Config<br>GPS Config <sup>5</sup> <sub>v</sub> SV Config<br>tl Connection<br>Hardware |                                                                 | <b>Start</b>                        | Stop                 | > Next Point Clear test<br>>> Next Line <a> <a> <a></a> </a>Clear all<br/>&gt;&gt;&gt; Next Fault<br/>Generation</a> |                    | <b>RS</b> Waveform <b>I-</b> Chart ZxT<br>妇<br><b>← Phasors</b><br>Settings<br>6 Trajectory<br>Options | <b>图 SEL</b>       | $\overrightarrow{ab}$<br>⊙<br>$\overline{\phantom{a}}$<br>Present<br>Report<br>Report | $\frac{2}{3}$ $\frac{15}{25}$<br>abs rel<br><b>Units</b> | <b>N</b><br>View<br><b>Recreate Restore</b><br>Charts Layout<br>٠<br>Layout |                   |                                                                                                    |
| Point test                     | <b>Test Settings</b><br>Search Test                                                                    |                                                                 |                                     |                      |                                                                                                    |                    |                                                                                                    |                    |                                                                                       |                                                          |                                                                             |                   |                                                                                                    |
|                                | Generation of Channels Direc.                                                                          |                                                                 | □ Enable Pre-Fault 1                |                      |                                                                                                    | Enable Pre-Fault 2 |                                                                                                    | Finable Post-Fault |                                                                                       |                                                          |                                                                             |                   | VTRNeutral/VTRPhase                                                                                   |
|                                | <b>Generation Channel</b>                                                                              |                                                                 | Mode                                |                      | $Vs =$ VNom, $ls = 0$<br>$\textcolor{red}{\blacktriangledown}$                                                       |                    |                                                                                                    |                    |                                                                                       |                                                          |                                                                             |                   | 1.00                                                                                                  |
| Va<br>Vb                       | AO V01 (Hrd: V1)<br>AO_V02 (Hrd: V2)                                                                   | $\overline{\phantom{a}}$<br>$\check{}$                          | V <sub>1</sub><br>V <sub>2</sub>    | 66.40 V<br>66.40 V   | $0^{\circ}$<br>$240.0*$                                                                                              |                    |                                                                                                    |                    |                                                                                       |                                                          |                                                                             |                   | CTRGround/CTRPhase:<br>1,00                                                                           |
| Vc<br>VD                       | AO V03 (Hrd: V3)                                                                                       | $\overline{\phantom{a}}$<br>$\overline{\phantom{a}}$            | V3                                  | 66,40 V              | $120,0$ $^{\circ}$                                                                                                   |                    |                                                                                                    |                    |                                                                                       |                                                          |                                                                             |                   | nv. Phase VTs<br>T Inv. Neutral VT                                                                    |
| la<br>Ib                       | AO_I01 (Hrd: I4)<br>AO 102 (Hrd: 15)                                                                   | $\overline{\phantom{a}}$<br>$\blacktriangledown$                | 4<br>15                             | 0 A<br>0A            | $0^+$<br>240,0 °                                                                                                    |                    |                                                                                                    |                    |                                                                                       |                                                          |                                                                             |                   | Inv. Phase CTs<br>Inv. Earth CT                                                                       |
| <b>Ic</b><br>IE.               | AO 103 (Hrd: 16)                                                                                       | $\overline{\phantom{a}}$<br>$\overline{\phantom{a}}$<br>$\cdot$ | I <sub>6</sub>                      | 0A                   | $120.0^{\circ}$                                                                                                    |                    |                                                                                                    |                    |                                                                                       |                                                          |                                                                             |                   |                                                                                                    |
| IE PII                         | Keep pre-fault in healthy phases                                                                       |                                                                 |                                     |                      | Time Pre-Fault 1: 100,00 ms                                                                                          |                    |                                                                                                    |                    |                                                                                       |                                                          |                                                                             |                   |                                                                                                    |
|                                | Binary Outputs & Goose - Fault                                                                         |                                                                 | Binary Outputs & Goose - Pre-Fault1 |                      |                                                                                                    |                    |                                                                                                    |                    |                                                                                       |                                                          |                                                                             |                   | Configure in All<br>Generations                                                                       |
| <b>BO</b><br>GO                | 0; 0; 0; 0; 0; 0; 0<br>/alue Error                                                                     | $\overline{\phantom{a}}$                                        | BO<br>GO                            | 0:0:0:0:0:0          |                                                                                                    |                    |                                                                                                    |                    |                                                                                       |                                                          |                                                                             |                   |                                                                                                    |
|                                | Generation and Pickup Limits                                                                           |                                                                 | <b>Test Mode</b>                    |                      |                                                                                                    |                    |                                                                                                    |                    |                                                                                       |                                                          |                                                                             | Search Test       |                                                                                                    |
|                                | I Max. Channel Gener 15.00 A                                                                           | $\wedge$                                                        | Mode                                | Intelligent          |                                                                                                    |                    |                                                                                                    |                    |                                                                                       |                                                          |                                                                             | Initial step:     | Absolute Resolution: 100,00 mΩ                                                                        |
|                                | <b>Im Use Hardware Limit</b>                                                                           |                                                                 |                                     |                      |                                                                                                    |                    |                                                                                                    |                    |                                                                                       |                                                          |                                                                             | Min. Resolution ~ | Relative Resolution: 0,10 %                                                                           |
|                                | Mult V Max. Fault (L-1 2,00 Vfn                                                                        |                                                                 |                                     |                      |                                                                                                    |                    |                                                                                                    |                    |                                                                                       |                                                          |                                                                             |                   | Overtime Waiting: 50,00 ms                                                                            |
|                                | V Min. Pickup (L-N) 1,00 V<br><b>LMin Pickup</b><br>100.0 <sub>m</sub>                                 |                                                                 |                                     |                      |                                                                                                    |                    |                                                                                                    |                    |                                                                                       |                                                          |                                                                             |                   | No. of repetitions in case of generation error: 2                                                     |
|                                | Stop Interf. BI01 (Hrd: BI1)                                                                           |                                                                 |                                     | Stop Logic           | Initial $NA \sim$                                                                                                    | <b>Fault Start</b> |                                                                                                    |                    |                                                                                       |                                                          |                                                                             |                   | Ston the test at the first failure.<br>Verify Possible Interventions of Other Loops for FF Fault<br>⊠ |
|                                | Trigger Interf. Software                                                                               | $\checkmark$                                                    |                                     | Trigger Logic        |                                                                                                    | Mode               | Random<br>$\blacktriangledown$                                                                         |                    |                                                                                       |                                                          |                                                                             |                   | Analyze Trajectory to High Speed Zones √                                                              |
|                                | Wait for PPS                                                                                           |                                                                 |                                     | Trigger Delay 0,00 s |                                                                                                    | <b>VFault And</b>  | DC Offset                                                                                              |                    |                                                                                       |                                                          |                                                                             |                   | Based Only on Values Generated <a><br/>Cycle to Cycle Generation <a></a></a>                          |
| to ON Line                     | Changed                                                                                                |                                                                 |                                     |                      |                                                                                                    |                    | Aux Source: 110,00 V                                                                                   |                    | Heating:                                                                              | 0%                                                       |                                                                             |                   |                                                                                                    |
|                                |                                                                                                    |                                                                 |                                     |                      |                                                                                                    |                    |                                                                                                    |                    |                                                                                       |                                                          |                                                                             |                   |                                                                                                    |

**Figure 52**

## <span id="page-30-0"></span>**7.2** *Search Screen*

Click on the *"Search Test"* tab. To facilitate the test, a *"Sequence"* of lines is inserted to perform the search. To do this, position the mouse cursor in the internal region of zones 1, 2, 3 and check the impedance value.

![](_page_30_Picture_76.jpeg)

![](_page_31_Picture_0.jpeg)

## <span id="page-31-0"></span>**7.3** *Faults*

The starting point is |Z| equal to 4,0 $\Omega$  e  $\theta$  equal to 70°. From that point and with a length of 25,0Ω, the angle varies from 0 to 360° with a step of 30°. So click on the *"Sequence"* button and then on the AE, AB and ABC fault type.

![](_page_31_Picture_159.jpeg)

The following figure shows the settings for creating the sequence of lines to be tested:

![](_page_31_Figure_6.jpeg)

**Figure 55**

After confirmation the lines are created automatically.

![](_page_32_Picture_0.jpeg)

![](_page_32_Picture_74.jpeg)

Repeat the reasoning of the last four figures and create a sequence of lines having as the point of origin a central impedance value in zone 4.

Start the generation by clicking on the icon below or through the shortcut *"Alt + G"*.

![](_page_32_Picture_5.jpeg)

![](_page_32_Figure_6.jpeg)

The final result is shown below showing the characteristics of the zones.

![](_page_33_Picture_0.jpeg)

![](_page_33_Figure_2.jpeg)

![](_page_33_Figure_3.jpeg)

## <span id="page-33-0"></span>**8. Report**

After finishing the test, click on the icon highlighted in the previous figure or through the command " $Ctrl + R$ " to call the report pre-configuration screen. Choose the desired language as well as the options that should be part of the report.

![](_page_33_Picture_165.jpeg)

![](_page_33_Figure_7.jpeg)

![](_page_34_Picture_0.jpeg)

![](_page_34_Picture_2.jpeg)

**Figure 60**

![](_page_35_Picture_0.jpeg)

## <span id="page-35-0"></span>**APPENDIX A**

## <span id="page-35-1"></span>**A.1 Terminal Designations**

![](_page_35_Figure_4.jpeg)

## **A.2 Technical data**

## Accuracy

Characteristic shape, up to  $SIR = 30$ :  $\pm 5\%$  for on-angle fault (the set line angle)  $±10\%$  off-angle (Example: For a 70 degree set line angle,

injection testing at 40 degrees would be referred to as "off-angle"). Zone time delay deviations:

±20 ms or 2%, whichever is greater.

## **Sensitivity**

Settings <  $5/\ln \Omega$ : (0.05  $\ln$ <sup>\*</sup>5/(setting<sup>\*</sup>In)) ±5% Settings >  $5/\ln \Omega$ : 0.05  $\ln \pm 5\%$ 

![](_page_36_Picture_0.jpeg)

## <span id="page-36-0"></span>**APPENDIX B**

**Software parameter equivalence and the relay under test**

![](_page_36_Picture_294.jpeg)

**NOTE: In this specific test the settings for phase units are the same as for ground units.**